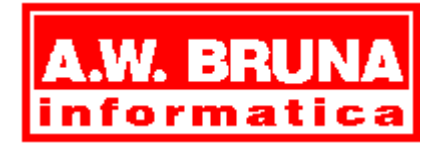

**ALLE RECHTEN VOORBEHOUDEN. © 1996 A.W. BRUNA UITGEVERS B.V. © ANDREJ BLAHO © IVAN KALAŠ © DEZIDER TÓTH**

# **Tomas de clown Vijf programma's voor kinderen vanaf 4 jaar**

Geachte ouders, opa's en oma's, leraren en leraressen,

Het softwarepakket *Tomas de clown* bevat vijf verschillende leuke spellen die het logisch denken van jonge kinderen bevorderen, nog zelfs voordat ze naar school gaan. De wereld om ons heen verandert snel. Een groot aantal gezinnen heeft nu thuis een computer staan en ook op basisscholen wordt er tegenwoordig mee gewerkt. De computer is een handig instrument, met zeer veel mogelijkheden. Ons doel is kinderen ermee te laten spelen en ze zodoende te leren er goed mee om te gaan.

In *Tomas de clown* worden jonge kinderen aangespoord om allerlei problemen op te lossen. Ze oefenen hierbij met:

- · vormherkenning
- kleurherkenning
- · logische volgorde
- · patroonherkenning

In de programma's **Aardbeien plukken** en **Post bezorgen** leren kinderen zelfs de beginselen van technisch programmeren!

We hebben geprobeerd om de gesproken instructies zo duidelijk mogelijk te maken, zodat kinderen in principe zelfstandig met *Tomas de clown* kunnen werken. Niettemin zullen kinderen soms uw hulp nodig hebben om de opdrachten tot een goed eind te brengen. We zijn er zeker van dat u en uw kinderen er veel van zullen leren!

## **MEER INFORMATIE**

## **Werken met de muis**

Kinderen van een jaar of vier, vijf zijn soms nog niet zo handig met de muis. Het vereist enige oefening voordat de oog-handcoördinatie, die voor de besturing van Windows-programma's essentieel is, goed verloopt. Als u merkt dat de kinderen nog een beetje onwennig met de muis omgaan, is het wellicht verstandig dat u ze eerst met *Mijn eerste Windows boek met Floppie* laat werken. (Diskette-versie: ISBN 90 229 3833 6, CD-ROM-versie: ISBN 90 229 3928 6) of *Floppie-disk twee* (disketteversie: ISBN: 90 229 3933 2,CD-ROM-versie: ISBN 90 229 3930 8). Ze leren in deze pakketten op een leuke manier werken met de muis: het besturen van de muis en klikken en slepen met de muis.

## **Het vervolg...**

Als het kind *Tomas de clown* heeft doorgewerkt, kan het wellicht verder met *Breinbrekers voor kinderen*. Dit pakket is geschikt voor kinderen vanaf ongeveer 6 jaar. Wilt u meer informatie over software en boeken voor kinderen? Lees dan de *Computerkrant voor kinderen*! Deze gratis krant is verkrijgbaar in boekhandel, computershop en warenhuis. U kunt ook een briefje sturen naar A.W. Bruna Informatica onder vermelding van **Aanmelding Computerclub voor kinderen**. U krijgt dan vijf à zes keer per jaar de *Computerkrant voor kinderen* gratis thuis gestuurd. Dit is het adres:

A.W. Bruna Informatica Computerkrant voor kinderen Postbus 40203 3504 AA Utrecht

# **KORTE UITLEG OVER** *TOMAS BEHEER:*

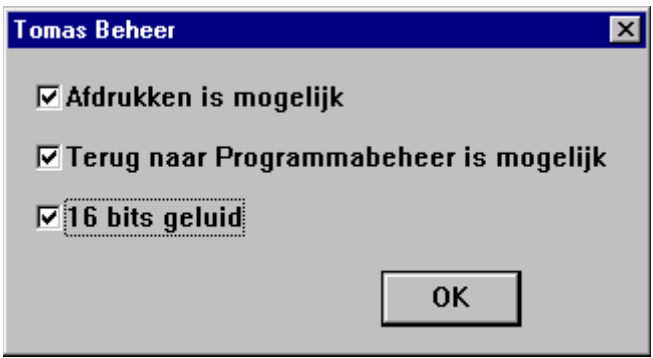

Speciaal voor ouders is het programma *Tomas Beheer* gemaakt. Hierin kunt u een drietal zaken instellen. Het programma Tomas Beheer vindt u in de groep **Tomas de clown**.

1. **Afdrukken is mogelijk**. Als deze optie is aangevinkt (door te klikken in het hokje), dan is het mogelijk om in elk van de vijf programma's een schermafdruk naar de printer te sturen. Let op: de printer moet dan wel aangesloten zijn en on-line staan. Staat deze optie niet aangekruist, dan ontbreekt de printer-knop (zie

hieronder) in *Tomas de clown*. Zo voorkomt u ongewenste afdrukken. *De standaardinstelling is: Afdrukken is mogelijk.*

2. **Terug naar Programmabeheer is mogelijk**. Als deze optie is aangevinkt, is er een stop-knop zichtbaar in het hoofdvenster (het venster met de sterrren) van *Tomas de clown*. Kinderen kunnen dan te allen tijde *Tomas* afsluiten en terugkeren naar Programmabeheer in Windows 3.1 of de desktop van Windows 95. Wilt u dat uw kinderen niet ongecontroleerd uit *Tomas de clown*  gaan, dan kunt u het vinkje voor deze optie weghalen. Dit doet u door te klikken op het vakje ervoor. Deze optie zorgt ervoor dat kinderen urenlang, eventueel zonder begeleiding van ouders of leraren, met het programma kunnen werken.

**Overigens kunt u, ongeacht de instelling, het programma altijd verlaten** 

### **met de toetsencombinatie Alt+F4.**

Helaas is het technisch niet mogelijk om bij speciale Windows 95 toetsenborden de Start-toets uit te schakelen. Ook de werking van de toetsencombinatie Alt+Tab kan in Windows 95 niet worden uitgeschakeld.

3. **16 bits geluid**. Geluidskaarten kunnen in de regel overweg met twee soorten geluid: 8 bits en 16 bits. *Tomas de clown* staat standaard ingesteld op 16 bits geluid (een hogere geluidskwaliteit). Als uw geluidskaart geen geluid (geen stemmen) laat horen, haalt u dan het vinkje voor de optie 16 bits geluid weg. *Tomas de clown* zal dan 8 bits geluiden afspelen.

**Let op: controleer in elk geval de instellingen van uw geluidskaart. Voor het kunnen afspelen van geluid moet de geluidskaart goed zijn ingesteld. Raadpleeg bij het niet goed functioneren van uw geluidskaart de bij uw geluidskaart geleverde documentatie.**

Als u bij de installatie hebt gekozen voor 16 bits geluid en u verandert naderhand met *Tomas Beheer* de instelling voor het geluid, dan krijgt u de volgende foutmelding:

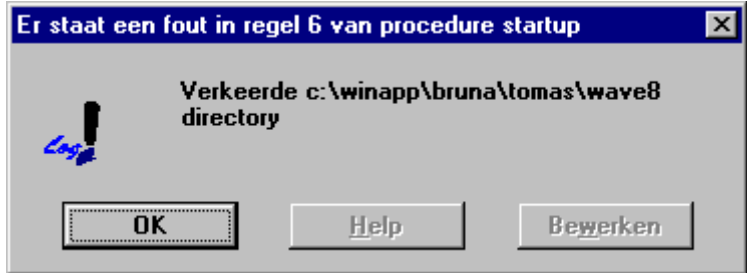

Het enige wat u nu hoeft te doen is in *Tomas Beheer* in het vakje **16 bits geluid** te klikken zodat er weer een vinkje staat.

## **KORTE UITLEG OVER DE VIJF PROGRAMMA'S**

Elk onderdeel en elk niveau in *Tomas de clown* wordt in het programma zelf uitgelegd via gesproken instructie. Hieronder vindt u nog wat extra informatie.

## **De betekenis van de knoppen**

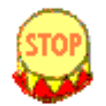

# **Stop-knop**

Door te klikken op deze knop gaat u terug naar het hoofdscherm, het venster van waaruit u de diverse onderdelen kunt starten. Bent u reeds in dit hoofdscherm, dan verlaat u het programma *Tomas de clown* door te klikken op deze knop.

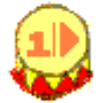

**Verder-knop**

Door te klikken op deze knop, gaat u binnen een bepaald onderdeel een niveau verder. Op de knop wordt aangegeven welk niveau actief is.

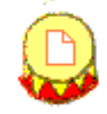

## **Afdrukken-knop**

Door op deze knop te klikken wordt de inhoud van het scherm naar de printer gestuurd. Zorg ervoor dat de printer is aangesloten en on-line staat.

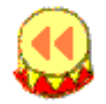

## **Terug-knop**

Door te klikken op deze knop, gaat u van het hoofdvenster terug naar het introductievenster.

### **Versnellen van een animatie of onderbreken van de gesproken instructie**

Als u met de muis klikt terwijl tekst wordt uitgesproken, wordt deze gestopt. Dit kan handig zijn als u reeds weet hoe een bepaald onderdeel werkt en geen instructie meer nodig is.

Als u met de muis klikt terwijl een animatie wordt getoond, wordt deze versneld uitgevoerd. Dit kan handig zijn als de betreffende animatie reeds haar nut heeft bewezen.

Als u bij het tonen van een animatie op de Ctrl-knop drukt, wordt deze versneld uitgevoerd.

### **Herhalen van de gesproken instructie**

Indien u de gesproken instructie nogmaals wilt horen (deze wordt automatisch gestart bij het begin van een onderdeel en bij het begin van een ander niveau), kunt u klikken op het figuurtje van Tomas.

### **Titel- en hoofdscherm**

- · Klik op het logo van A.W. Bruna Informatica. U krijgt dan meer informatie over copyright en dergelijke.
- · Klik eens op het voorbij wandelende hondje...

### **Starten van een programma**

In het Hoofdvenster ziet u bovenaan een aantal sterren. Vijf daarvan zijn wat groter en geel. Als u op een van deze vijf grote gele sterren klikt, ziet u in de ster een stukje van het programma. Als u dit onderdeel wilt starten, klikt u in de ster. Wilt u een ander spel starten? Klik dan buiten de geopende ster', waarop deze sluit. U kunt dan een nieuwe keuze maken.

# **Tips voor het spel** *Puzzelen*

- Dit spel bevat twee niveaus, elk met vijf verschillende opdrachten.
- Niveau 2 is aanzienlijk moeilijker dan niveau 1 en vraagt misschien enige begeleiding van een volwassene. De stukjes overlappen elkaar af en toe, dat is voor kinderen soms lastig te begrijpen. Eerst moeten ze een bepaald stukje aanleggen, voordat ze de volgende daar deels overheen kunnen plaatsen.
- Alle foto's kunnen in elkaar worden gezet.
- Als u binnen een niveau een andere opdracht wilt beginnen, klikt u op de locomotief links vooraan. Deze rijdt dan weg en u kunt een nieuwe opdracht beginnen.
- Klik eens op het hondenhok: de hond van Tomas verschijnt dan. Wilt u de hond weer snel laten verdwijnen, klik dan met de muis.
- Klik op Tomas op de ladder als u de gesproken instructie wilt herhalen.
- Wilt u een animatie of de gesproken instructie onderbreken, klik dan met de muis of druk op de Ctrl-toets.

# **Tips voor het spel** *Post bezorgen*

- Dit spel telt vijf niveaus met elk vijf opdrachten.
- · Klik op een van de afbeeldingen op het scherm voor een kleine animatie.
- · Klik op de enveloppen rechtsonder om binnen het huidige niveau een nieuwe opdracht te beginnen.
- Heeft het kind een foutje gemaakt (op de verkeerde kleur geklikt), dan kan dat ongedaan gemaakt worden door de laatst gekozen kleur op het gordijn aan te klikken. Tomas keert dan terug van waar hij vandaan kwam. Het kind kan dan een nieuwe keuze maken.
- U kunt het kind op het eerste niveau vragen de kortste of de langste route samen te stellen, bijvoorbeeld van het kasteel naar de draak.

# **Tips voor het spel** *IJsbolletjes*

- · Dit spel bestaat uit drie niveaus met elk vijf opdrachten.
- · Klik op Tomas voor een herhaling van de gesproken instructie.

# **Tips voor het spel** *Bouwen met blokjes*

- Dit spel bestaat uit vijf niveaus met elk vijf opdrachten.
- · Op niveau 1 kan een willekeurig gebouw worden gemaakt. Op dit niveau kunnen kinderen oefenen met de mogelijkheden (kleuren, blokje kiezen, bouwwerk maken). Nadat met de pijltjes links/rechts de plaats bepaald is, kan, door op het blokje dat door Tomas wordt vastgehouden te klikken, het blokje op zijn plaats worden gebracht.
- · Op de niveaus 2 tot en met 5 kunnen kinderen op het rijtje blokjes rechtsonder klikken om binnen het niveau een andere opdracht te beginnen.
- · Op niveau 3 moet eerst een keuze gemaakt worden uit de juiste blokjes (deze

verschijnen onderaan het scherm). Klik op Tomas om hem het bouwwerk te laten maken.

- · Als een verkeerd blokje is geplaatst, klik dan op het laatst gekozen blokje op de instructiekaart, onderaan het scherm. Het betreffende blokje verdwijnt dan.
- Klik op Tomas voor een herhaling van de gesproken instructie.

## **Tips voor het spel** *Aardbeien plukken*

- Dit spel bestaat uit vijf niveaus met elk vijf opdrachten.
- · Alleen rijpe aardbeien kunnen worden geplukt.
- · Wissen van de laatste opdracht kan door op de grijze balk bovenaan de laatste opdracht (pijl of aardbei) aan te klikken.
- · Alle opdrachten voor de robot moeten eindigen op het punt waar de robot gestart is. Dus als de laatste aardbei geplukt is, moet de robot nog de tuin uit. Immers, een computerprogramma heeft ook altijd een begin- en een eindpunt.
- · Door op een van de groene blaadjes te klikken, wordt een nieuwe opdracht op hetzelfde niveau gestart.

Veel plezier met *Tomas de clown*!

Andrej Blaho Ivan Kalaš en Dezider Tóth

ALLE RECHTEN VOORBEHOUDEN. © 1996 A.W. BRUNA UITGEVERS B.V. © ANDREJ BLAHO © IVAN KALAŠ © DEZIDER TÓTH

De op deze gegevensdrager vastgelegde werken zijn auteursrechtelijk beschermd en mogen uitsluitend voor eigen gebruik worden aangewend. Iedere andere vorm van gebruik van deze gegevensdrager en de daarop vastgelegde auteursrechtelijk beschermde werken, daaronder begrepen het kopiëren - anders dan voor back-up- of archiveringsdoeleinden - het verhuren, uitlenen, verkopen of anderszins ter beschikking stellen aan derden, is niet toegestaan. Het kopiëren van de op gegevensdrager vastgelegde auteursrechtelijk beschermde werken en/of de begeleidende documentatie, is een strafbaar feit.